## **Getting your Business Online with Google my Business & Google Maps**

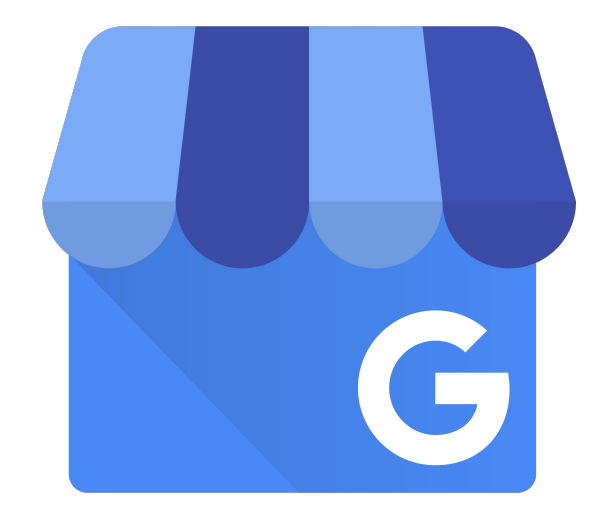

#### **Contents**

- **Respond:** How can Google My Business help right now? A guide on what you can do now as a travel business owner
- **Prepare:** What can you do now to prepare for rebound? Invest your time wisely and digitize your travel business
- **Rebound:** Life post circuit breaker how to rebound? Guidelines on what you can do to rebound with Google My Business

# **Respond** How can Google My Business help right now?

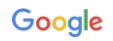

For the most recent updates on how Google My Business can help during the COVID-19 situation, please make sure to visit the below pages.

**PRAIM** 

#### **Google: "***Google help center guidance for businesses affected by COVID-19***"**

Note that businesses may see delays in getting new verifications processed due to current situation.

**Google: "***Limited Google My Business functionality due to COVID-19***"**

Proprietary + Confidential Proprietary + Confidential

#### Stay up to date on GMB

For the latest updates and GMB features in your area, check the COVID-19 dashboard card on your account page.

From here, you can learn more about the features we've just covered.

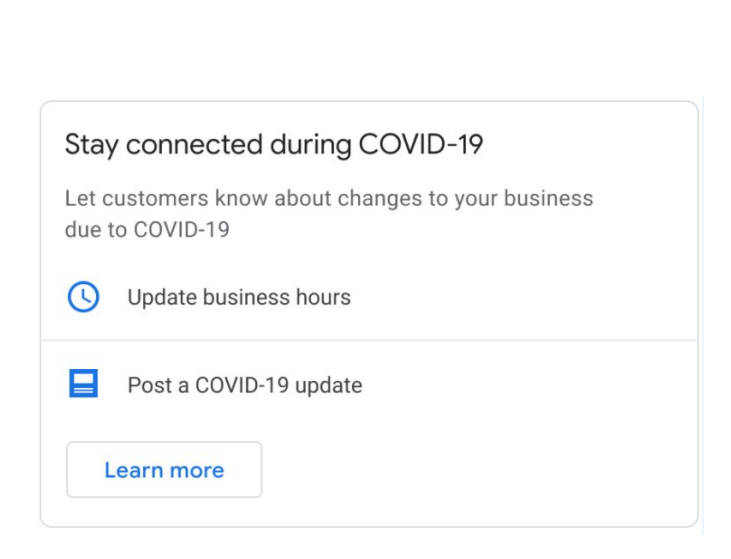

#### Dashboard Card

 $\vert \cdot \vert$  $\left\vert -\right\vert$ 

Google

## Is your business visible on Google Maps & Google Search?

 $4.7$  \*\*\*\*\* (93)

Verify info with this Hours or services r

Check in / Check out Sat, Aug 1 <  $\Omega$ Agoda Even cheaper on Free Wi-Fi H Hotels.com Free cancellation Trip.com

Free cancellation

Google My Business lets you engage with customers in the moments that matter with a Business Profile that shows who you are, what you do, and what you have to offer on Google Maps and Google Search on phone, desktop, laptop & tablet.

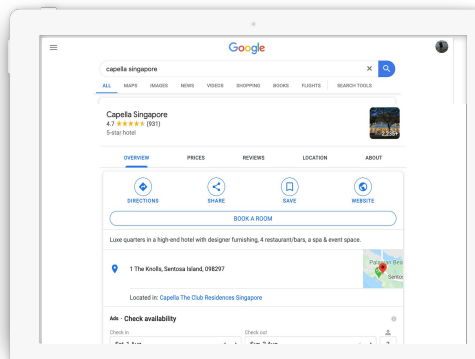

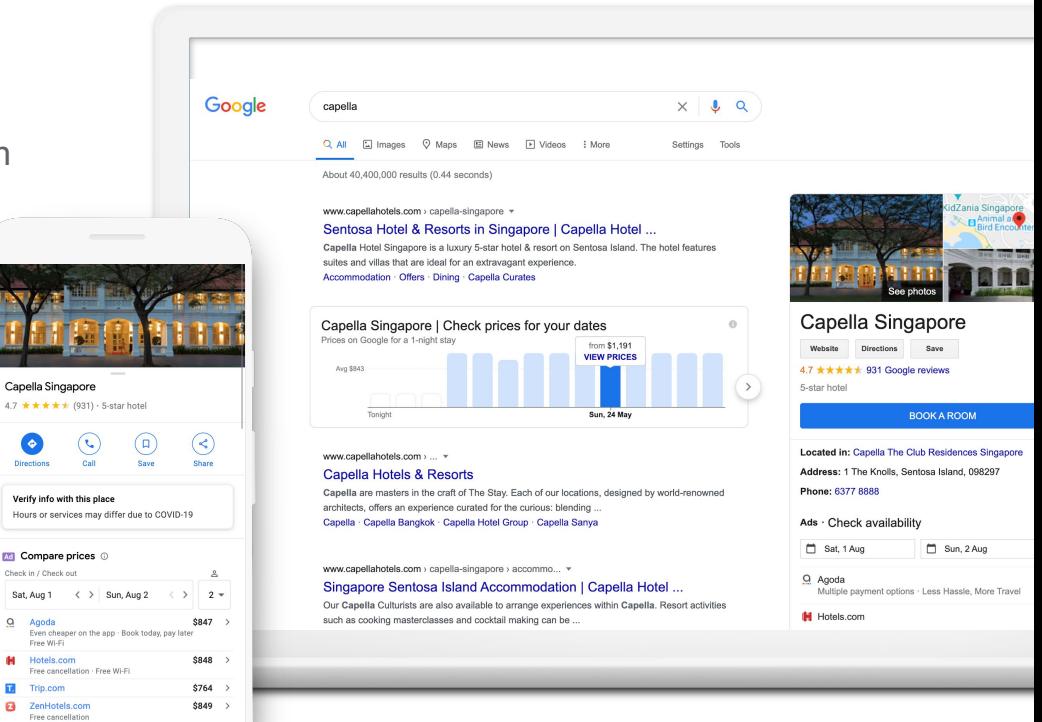

## If not: Create a Business Profile with Google My Business

**STEP 1: SIGN INTO ACCOUNT**

Sign into the Google Account you use for your busines

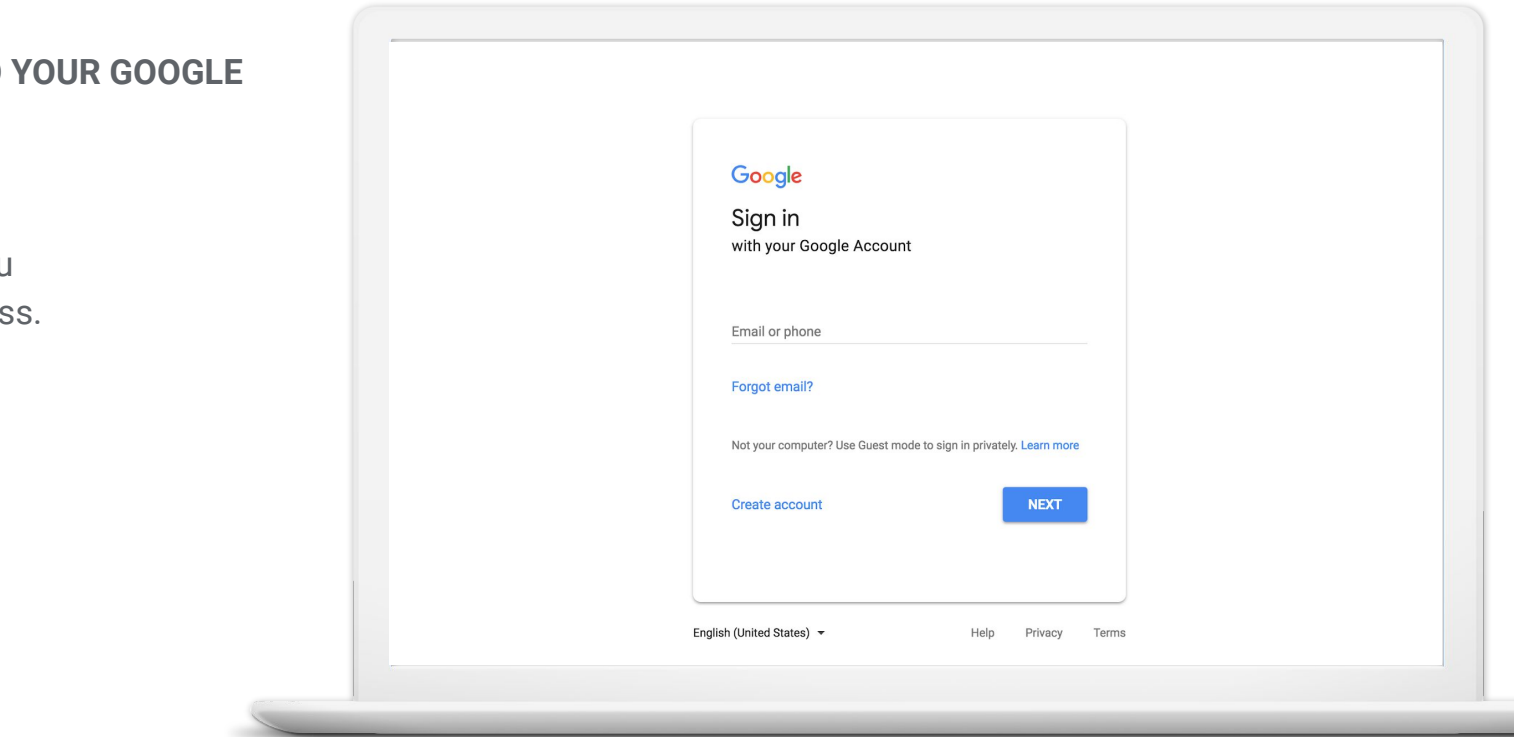

## Step 2: Download Google My Business

Go to your Google Play or App Store, search for Google My Business

**Install the application**

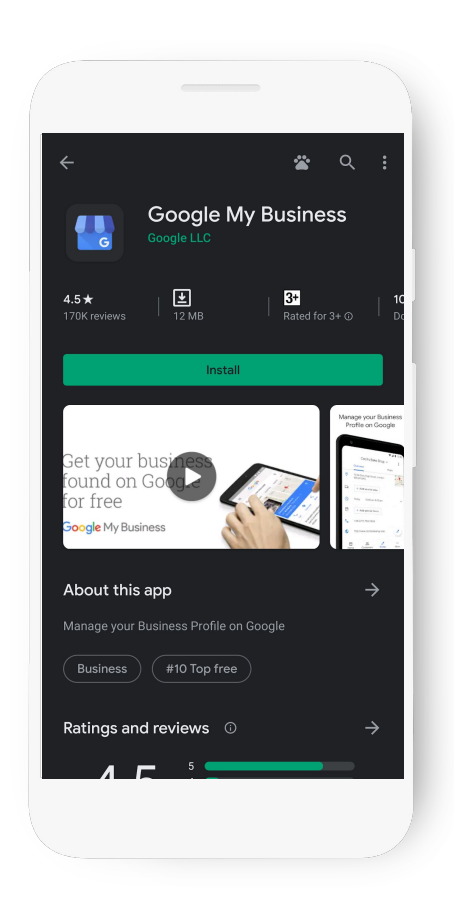

#### Step 3: Create your business profile with the app

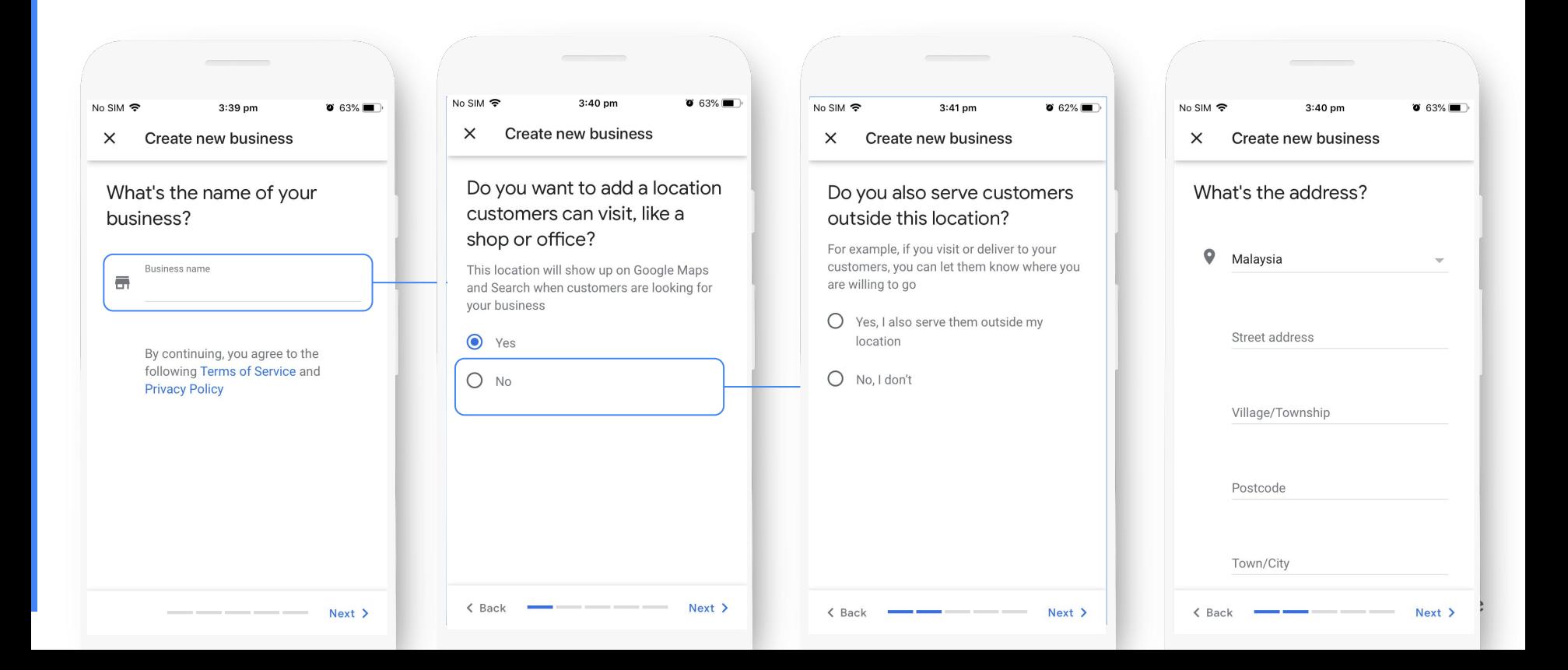

#### Step 3: Create your business profile with the app

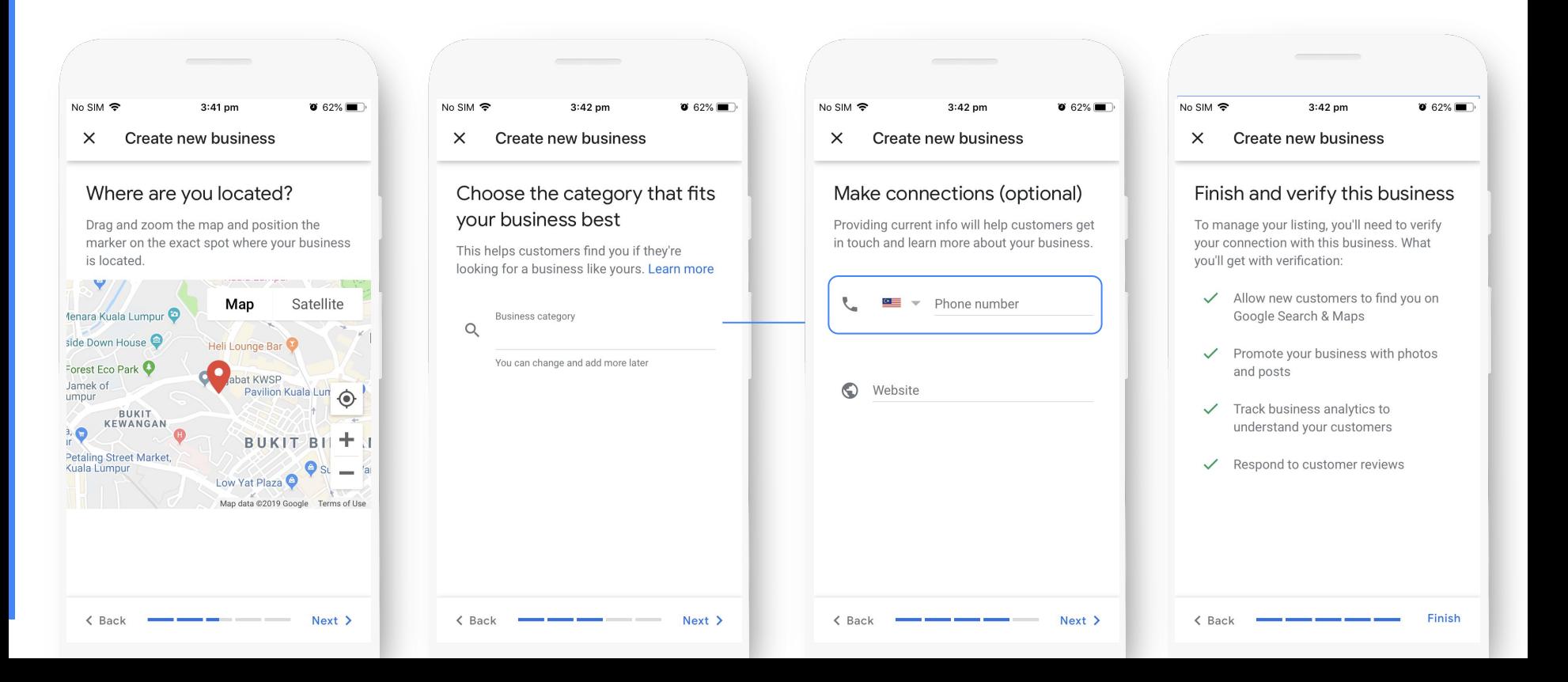

### Step 4: Your verification is on the way

Most postcards or other verification methods arrive or can be completed in about 5 days. When it arrives, sign in and click the Verify now button. Enter the verification code.

Click Submit.

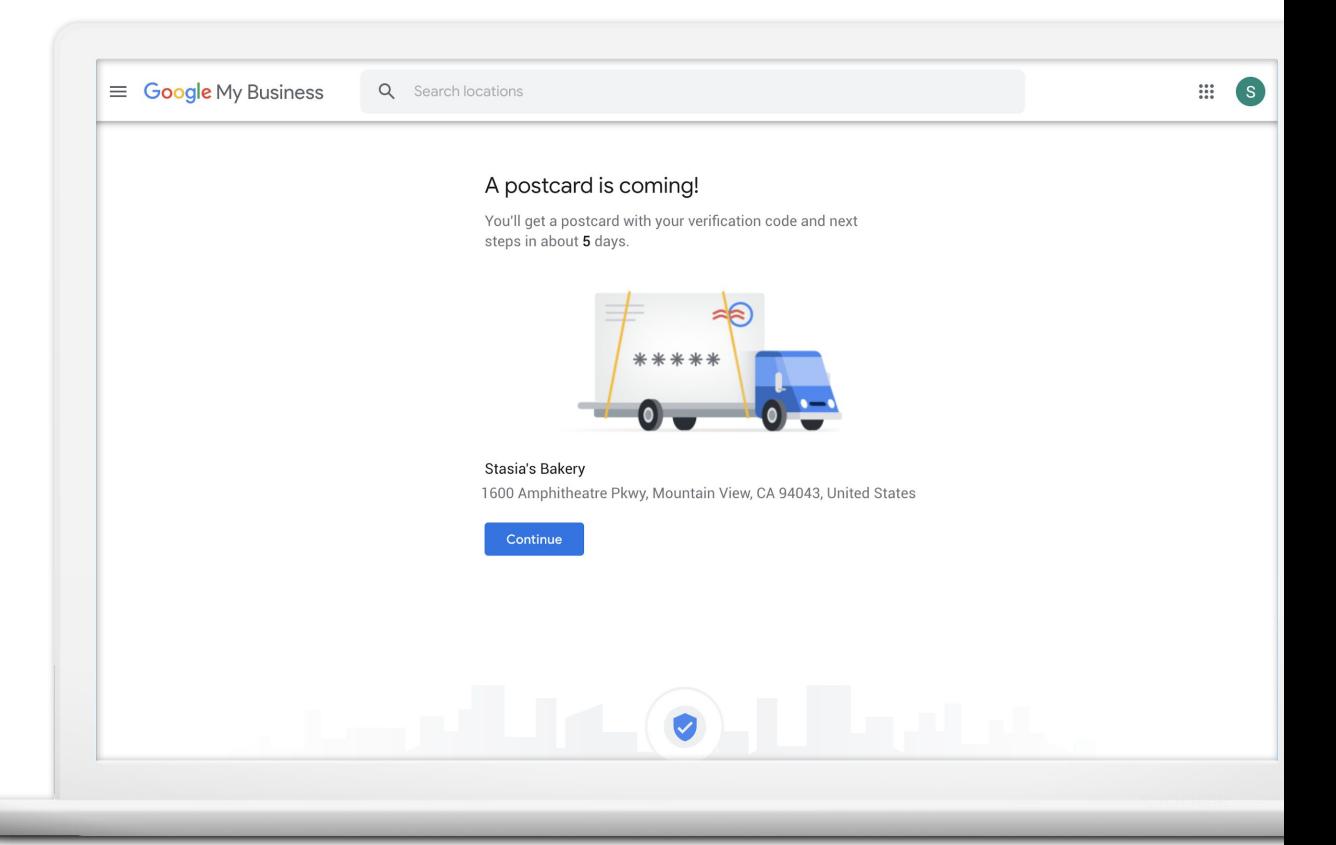

## Great! Now that you have a listing, what are some COVID-19 specific actions you could take?

#### #1 Update your business hours

**54%** of the people are looking for **business opening hours in Google Maps**.

If your business hours change, update the times that you're open or closed. Your operating hours will show when customers visit your profile.

If you have an on-property restaurant in your hotel, consider offering online food ordering for take-out or delivery with The Ordering.app.

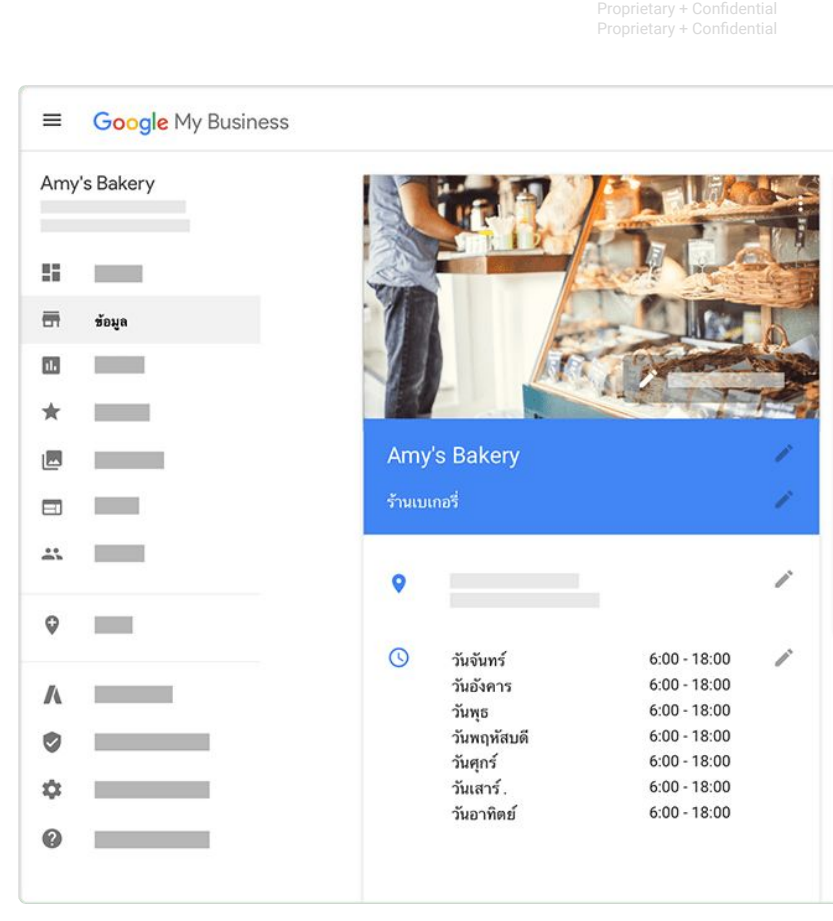

 $\mathbb{R}^n$ 

Proprietary + Confidential Proprietary + Confidential

#### #2 Communicate temporary closures

You can now mark your business **"Temporarily closed"** on Google. Google also relies on authoritative data sources, where available, to mark certain types of places as "Temporarily Closed" on Google Search and Google Maps.

**Important**: If your business is still operating but at a diminished capacity, do not mark your business "Temporarily closed."

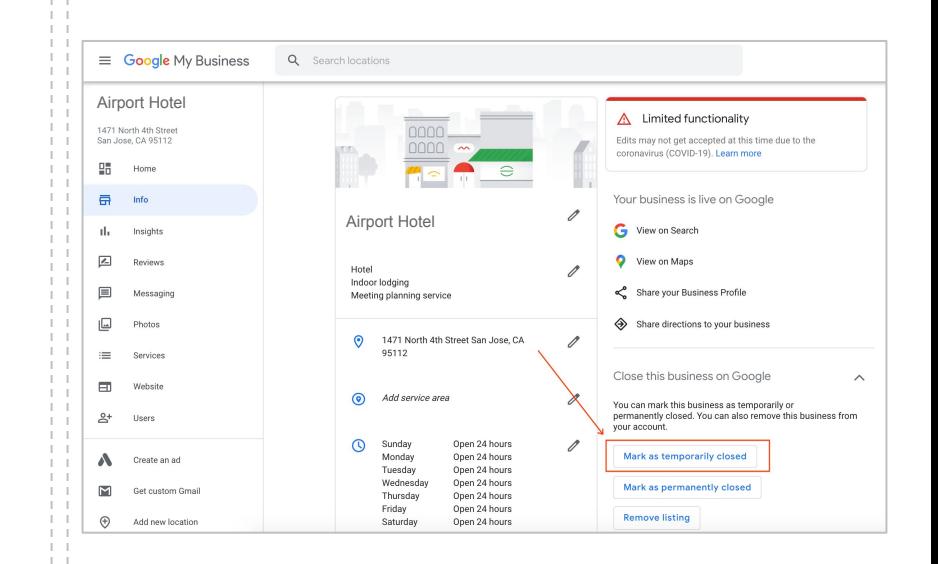

#### #3 Manage your amenities

Provide the most accurate information on **amenities and other attributes** to your customers. The updates will show on your Business Profile on Google Search and Maps.

**TIP :** Let customers know that you offer special rooms for COVID-19 responders by selecting the attribute in your business profile.

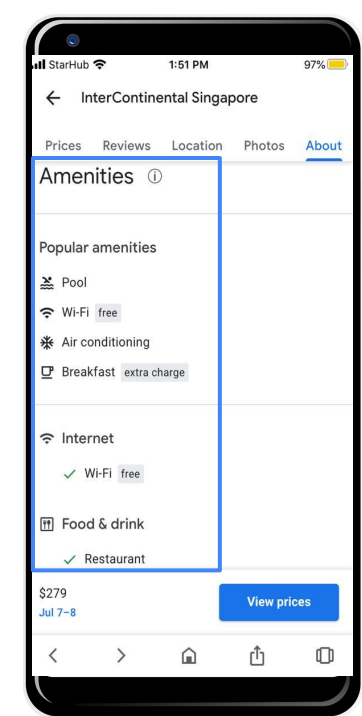

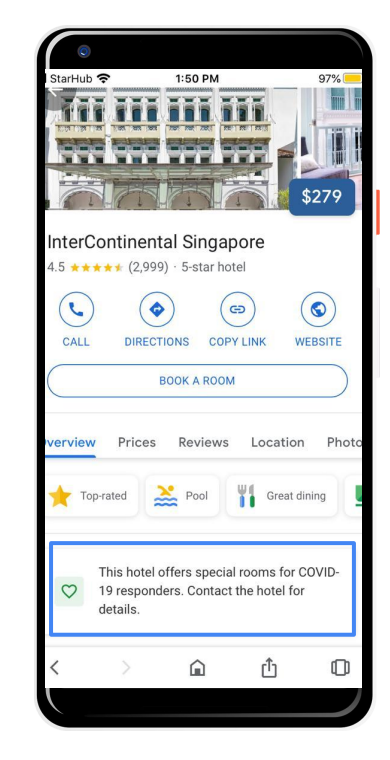

#### #4 Create a (COVID-19) Post

**Share more detailed and timely updates** about what's going on with your business through Posts. For example:

- Add information about closures or reduced hours
- Suggest the purchase of gift cards to support your business
- Inform your customers about increased hygienical standards
- Communicate takeaway food / curbside pickup options

You can continue to use Posts to directly communicate with your customers on a regular basis as your business changes.

**Tip:** To make sure COVID-19 content is more noticeable to your customers, use the new COVID-19 post type on Google My Business.

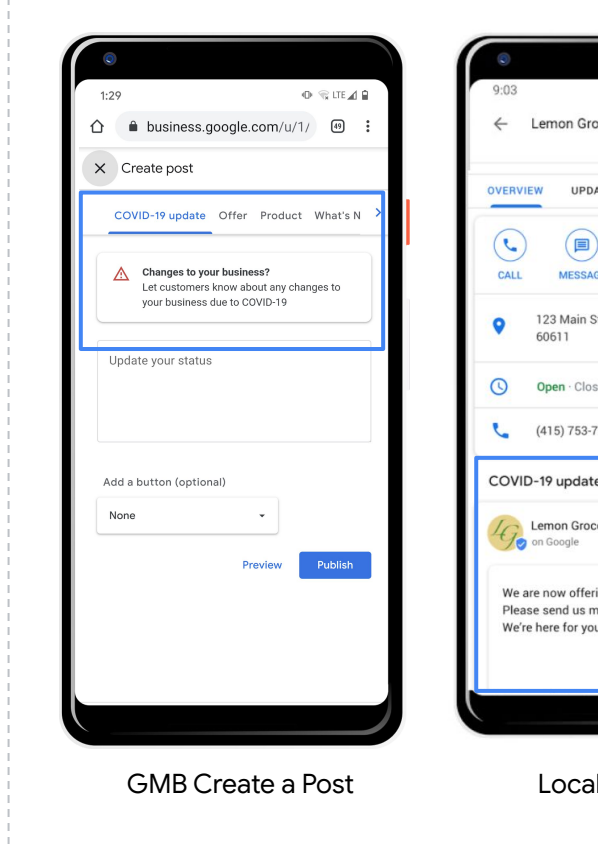

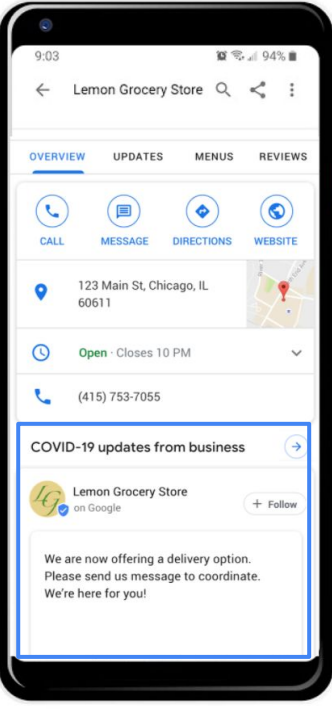

Search

Proprietary + Confidential Proprietary + Confidential

#### #5 Surface what matters

Proactively communicate with travelers through a **resources section on your website or a Google Form** to field questions on cancellations, refund policies, etc.

**Highlight flexible booking options** in your hotel ads,bring attention to your cancelation, refundability or rebooking policies in your callouts.Review Hotel Ads best practices.

Brew travel interest with a **free YouTube channel**. Consider sharing local recipes, wellness tips or virtual city tours.

See emerging topics and top questions asked by geography with **Google Trends**.

Learn how other thought leaders are coping with similar business challenges on **Think With Google**.

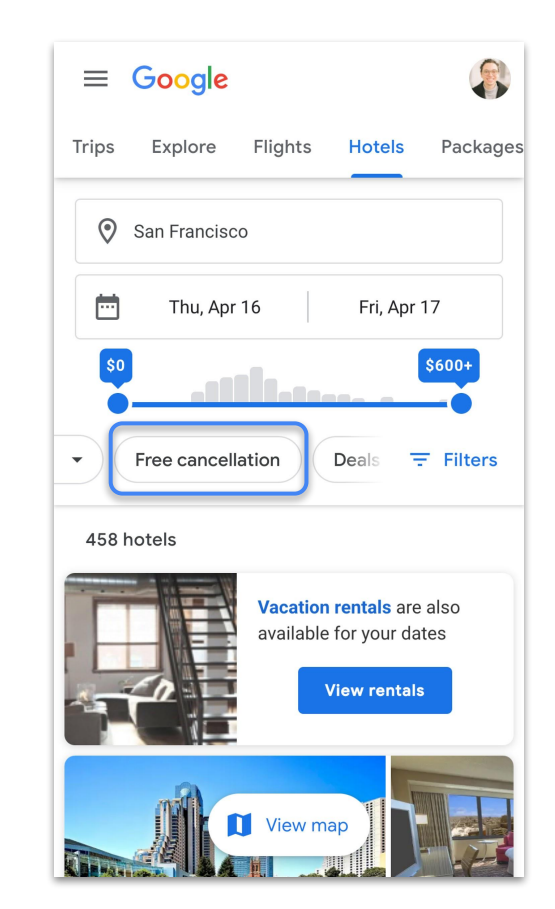

#### #6 Show discounts to users

If your (hotel's) restaurant is open for takeout or delivery and you offer discounts to consumers, surface this information in your Google My Business profile.

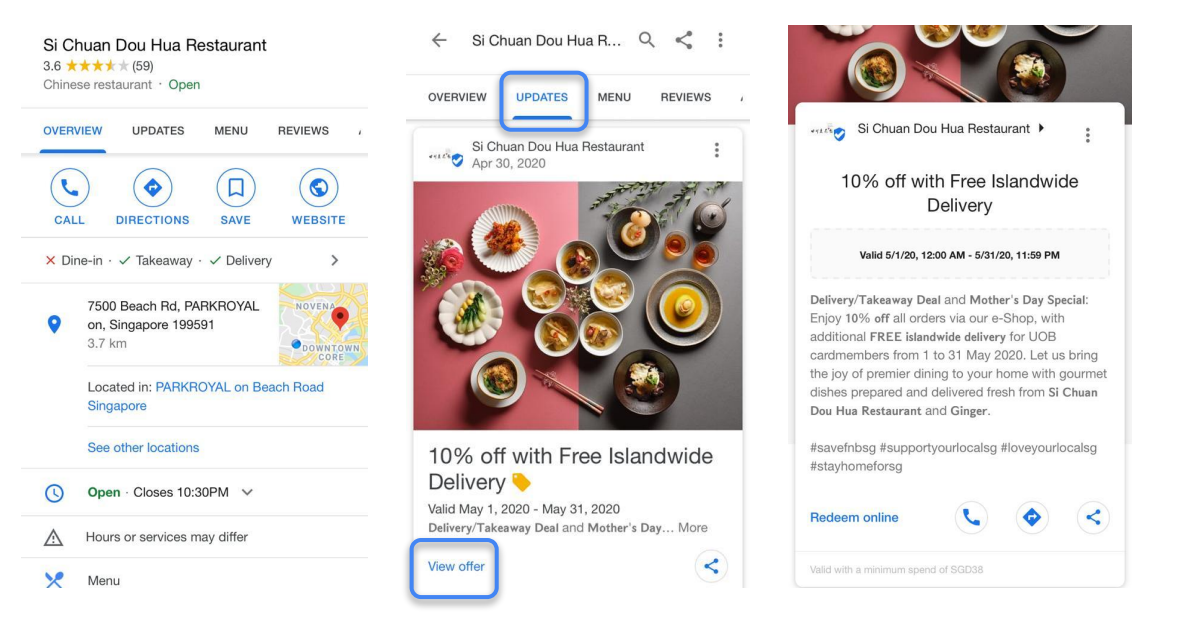

# **Prepare** What can you do to prepare for rebound?

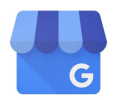

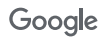

#### First, Add Managers to help monitor your account

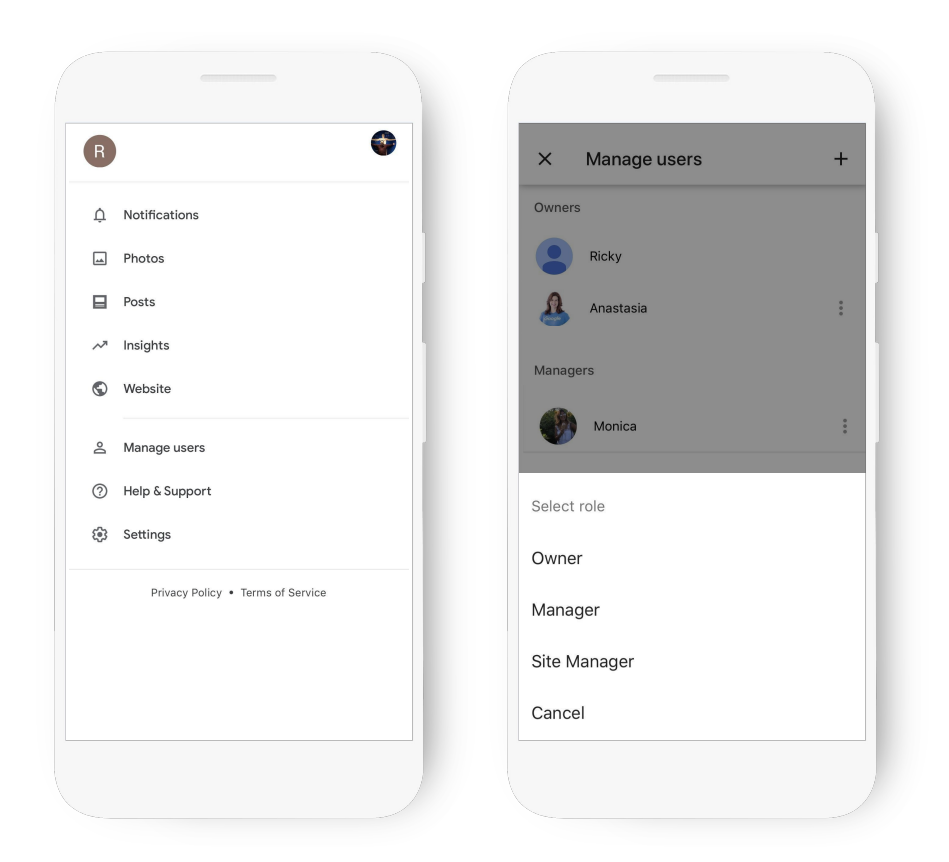

### Add your business information

#### Address

#### Opening hours

#### Phone number

#### **Description**

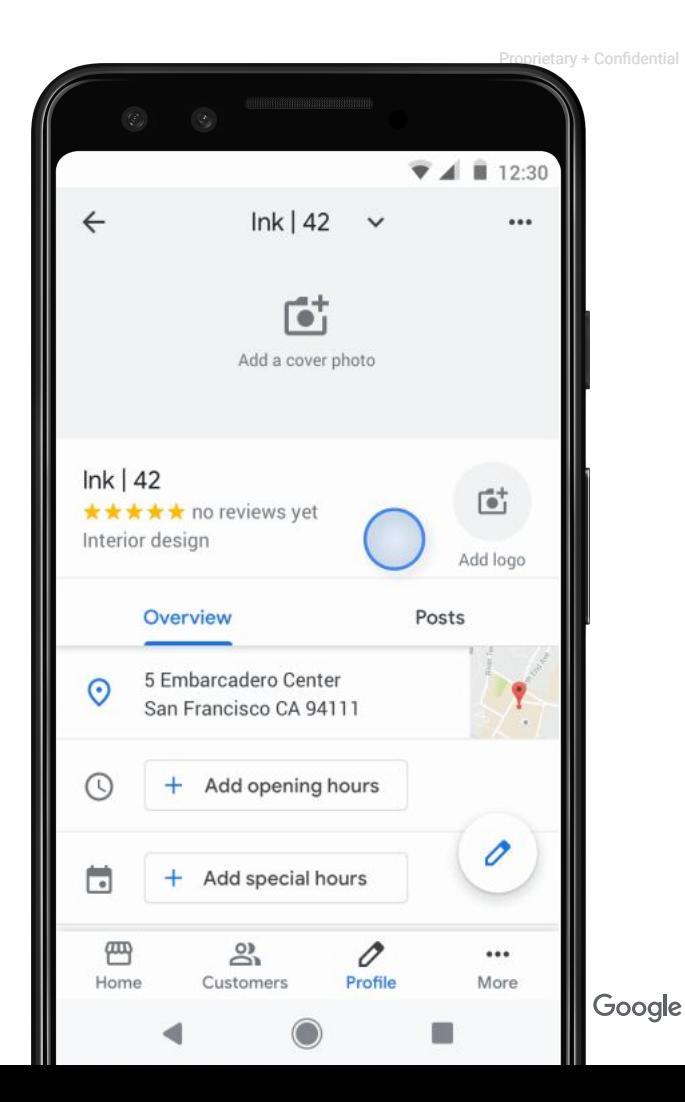

## Add Business photos

90% of customers more likely to visit a business that has photos on a search results page.<sup>1</sup>

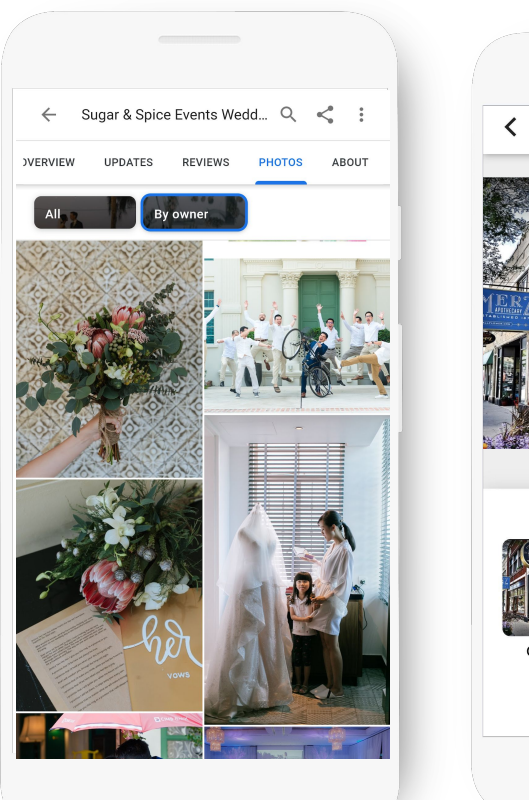

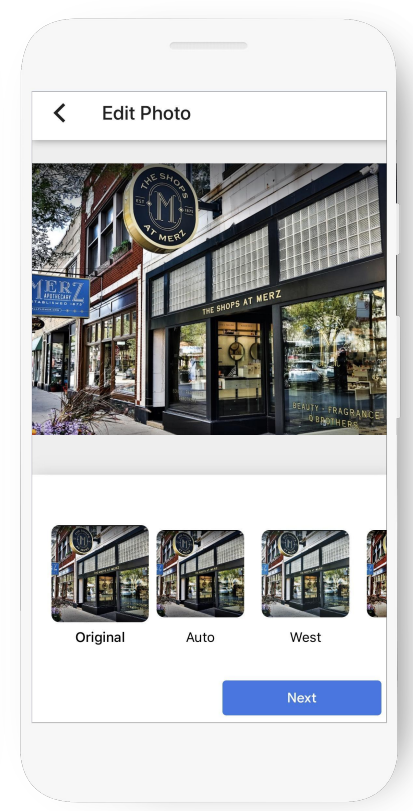

### Add Logo and a Cover photo

Bring your brand identity to your Business profile with your logo and cover photo

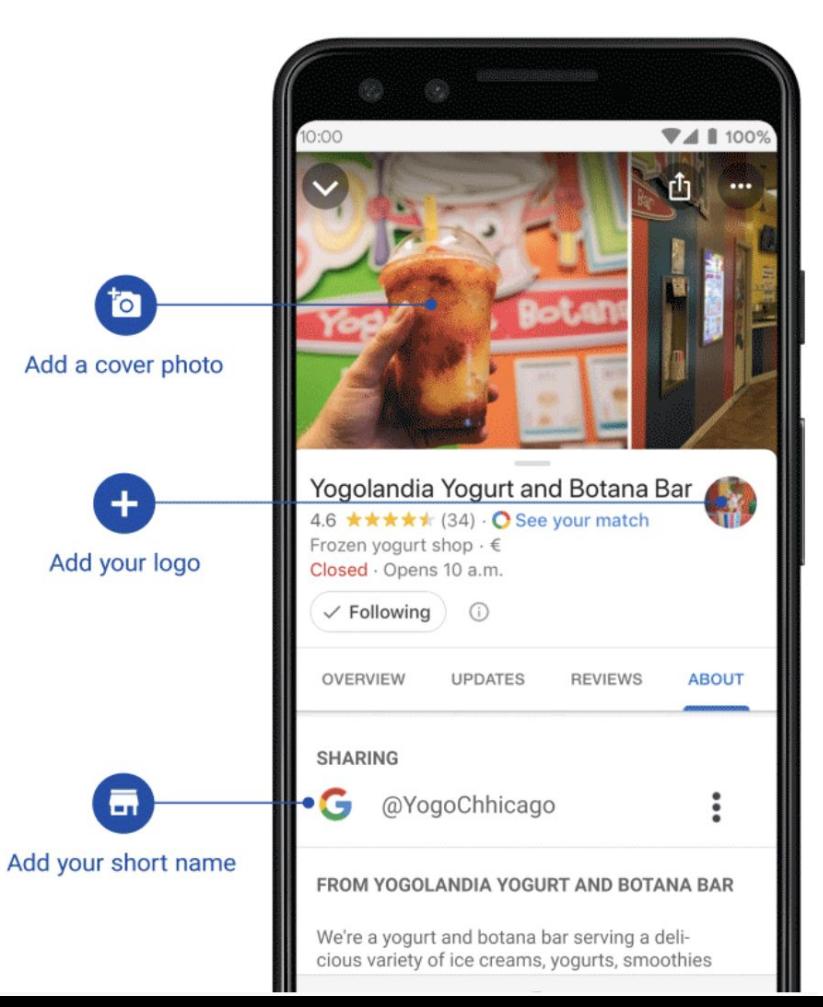

Google

## Create a Mobile friendly website in a few minutes

Click website to get started.

Select Themes to change the site design.

Publish website.

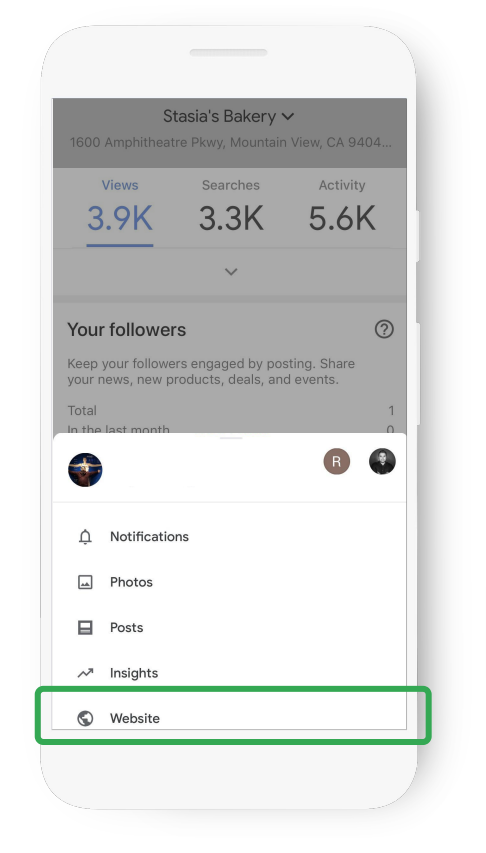

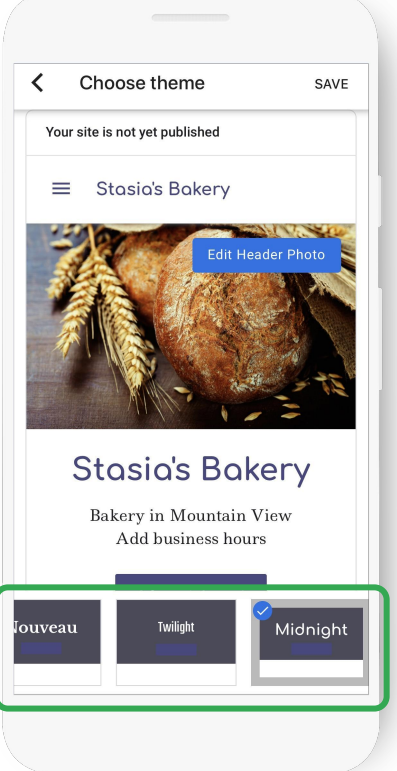

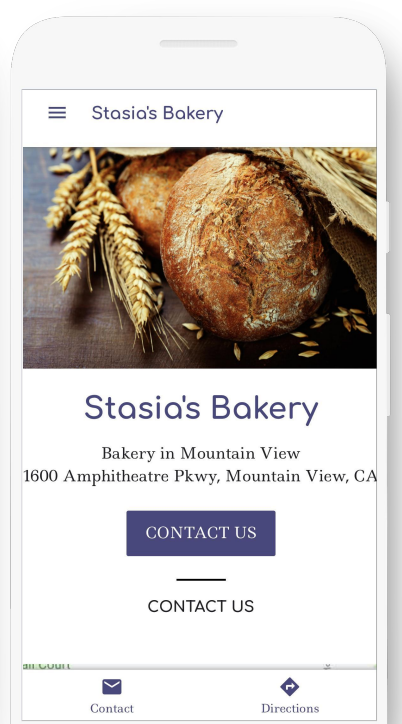

## Add Attributes to help customers know your business

29% of customers are more likely to consider purchasing from businesses with a more detailed profile

*e.g. free wifi, outdoor seatings...*

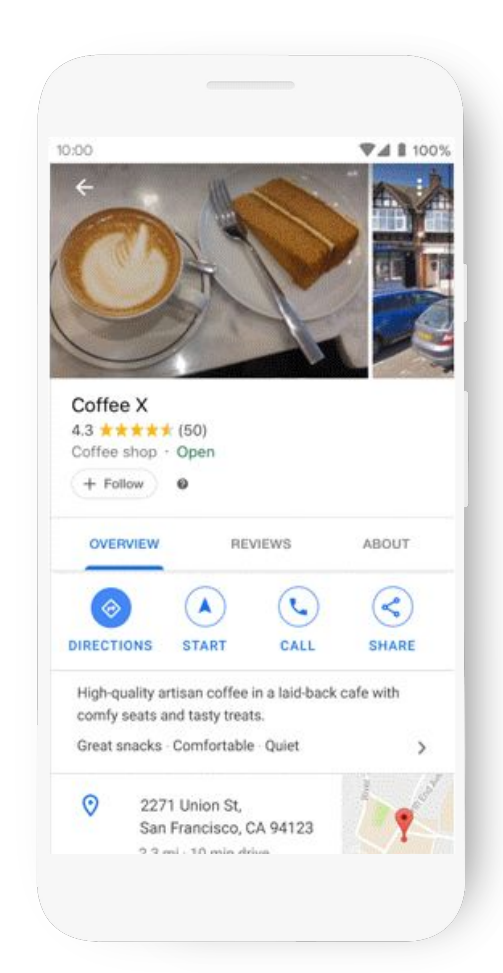

#### Create Posts to Communicate Updates

Share Updates directly on your Business profile

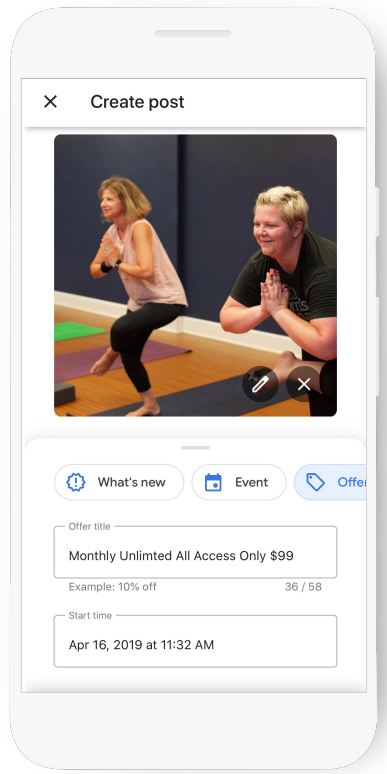

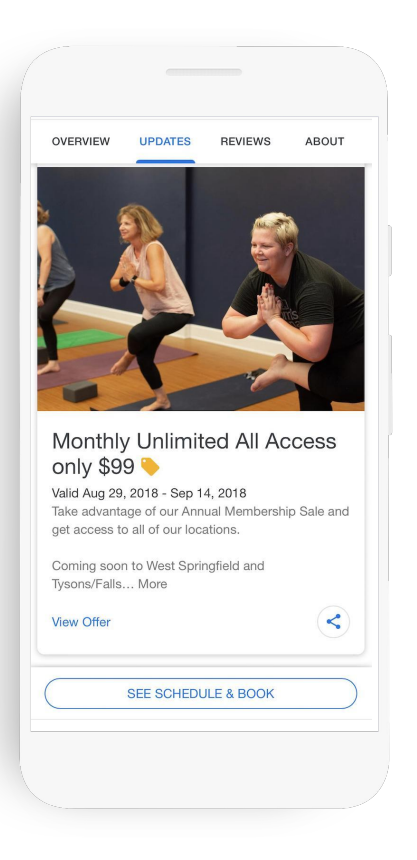

#### Updates Examples

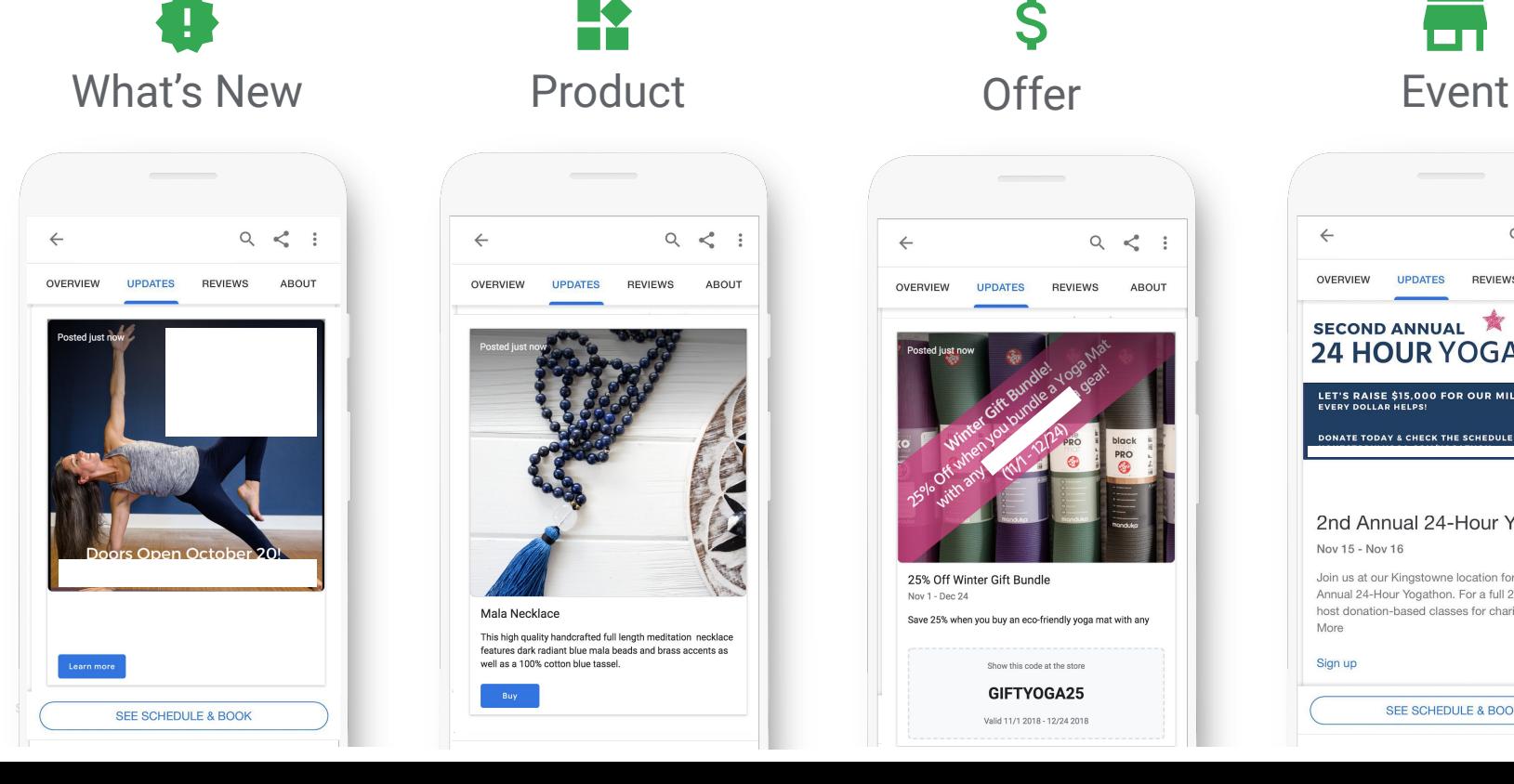

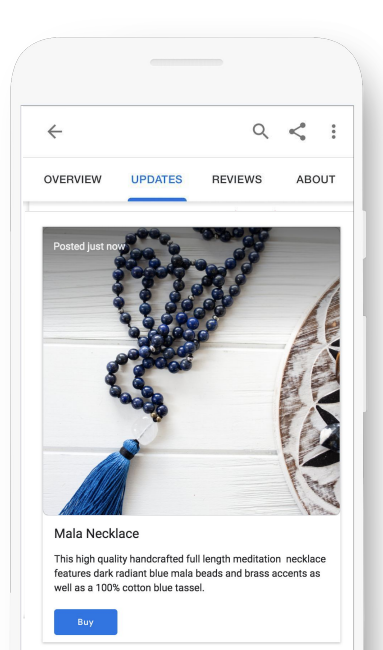

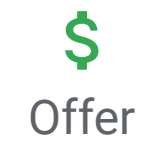

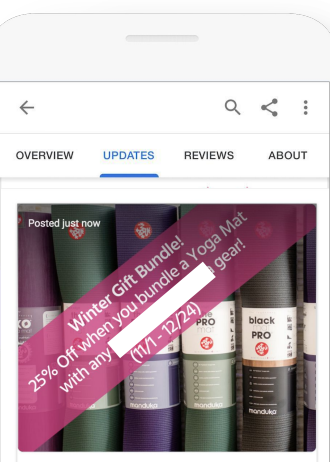

25% Off Winter Gift Bundle Nov 1 - Dec 24

Save 25% when you buy an eco-friendly yoga mat with any

Show this code at the store

GIFTYOGA25 Valid 11/1 2018 - 12/24 2018

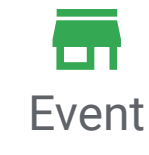

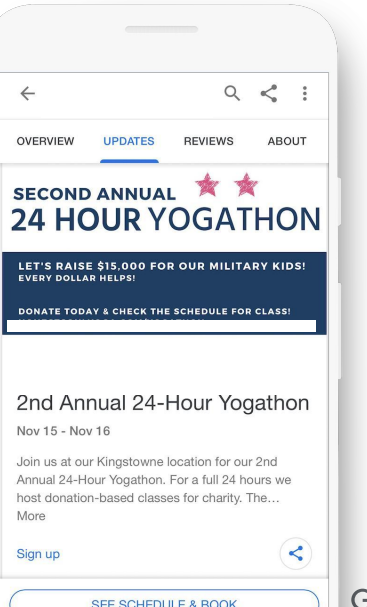

### Read & Respond to Reviews

Be notified when customers write reviews about your business.

Build brand loyalty by responding.

Reply with your point-of-view, solutions, answers, or thanks.

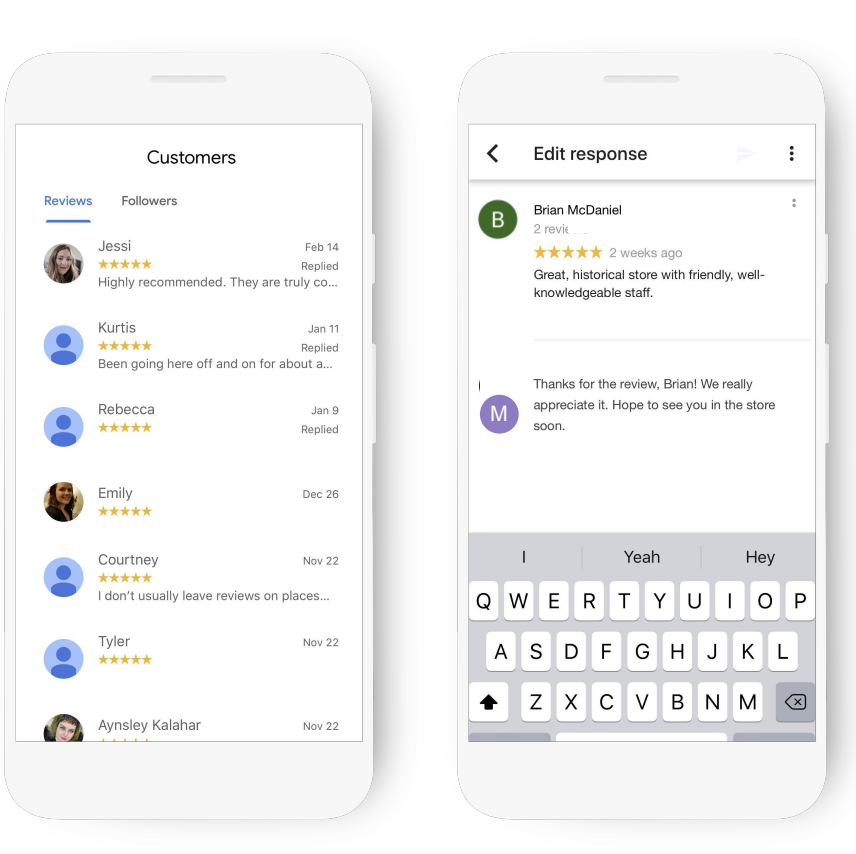

## Best Practices for Negative reviews

Don't panic when receiving a negative review

Evaluate the situation by looking into what they purchased and their interaction with you or your employees

Respond to negative reviews quickly to calm the customers and assure future customers that the same issue won't happen to them

Rectify the situation as soon as possible

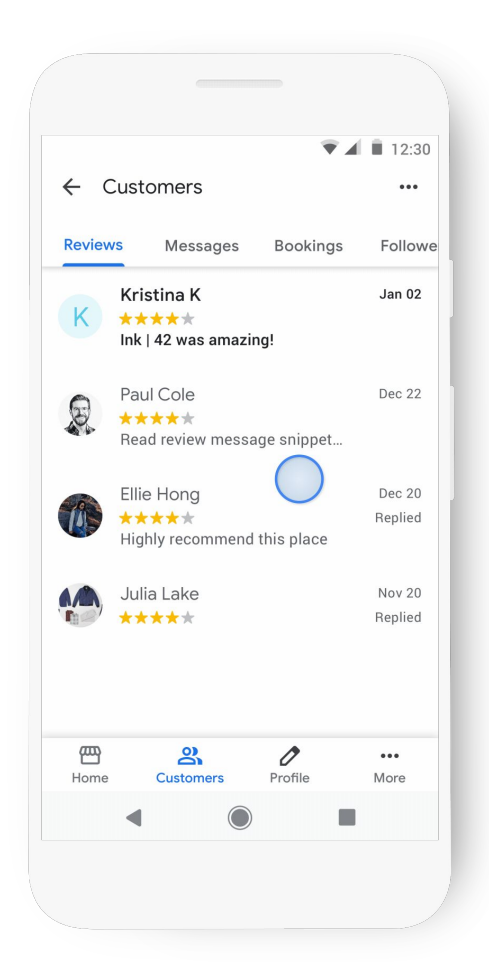

### How to get more Reviews?

Share the "short link" to help

customers write reviews.

g.page/[shortname]/review

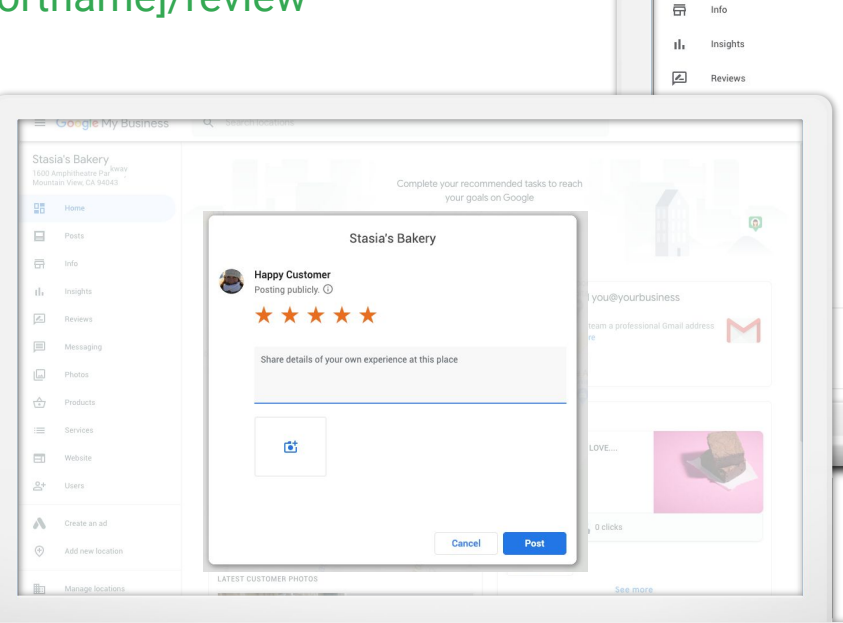

蠕。

н

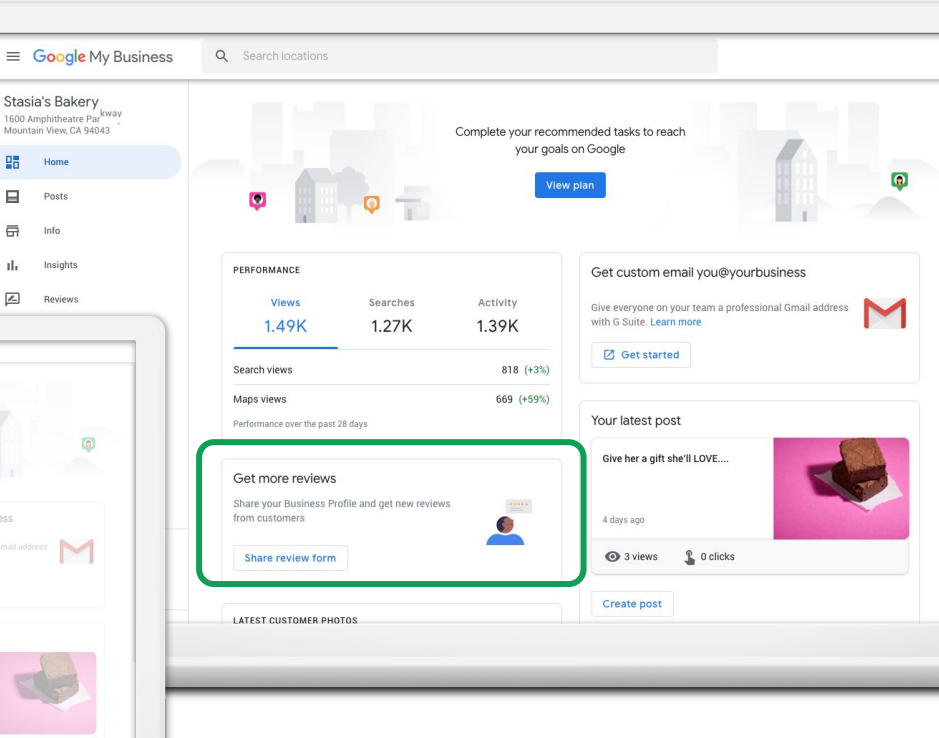

#### Encourage satisfied customers to share

Messages to encourage customers to share their review

Short link to review

## Enjoyed your meal today?

Share your review on Google.

g.page/XXXXXXX/review

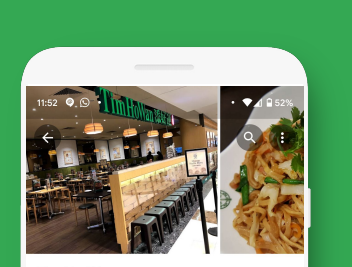

Tim Ho Wan<br>3.8 \*\*\*\*\* (193) : O Your match: 49% Dim sum restaurant · SS · \* 57 min

Floor B1 · CityLink

Open · Closes 10:00 pm  $\sim$ 

 $\odot$ 

× Meni Place an order

REVIEWS PHOTOS ABOUT OVEDVIEW **MENUL** (¤)  $(\prec)$  $\bullet$  $\mathcal{L}$ CALL **SAVE** SHARE PLACE **DIRECTIONS RESERVE A TABLE**  $\odot$ 1 Raffles Link, #B1 - 63 / 63A, Singapore 039393

Screenshot of your Business Profile

#### Use Messaging to communicate with customers

Set up messaging in the Google My Business app.

Customers can send messages that appear in the app.

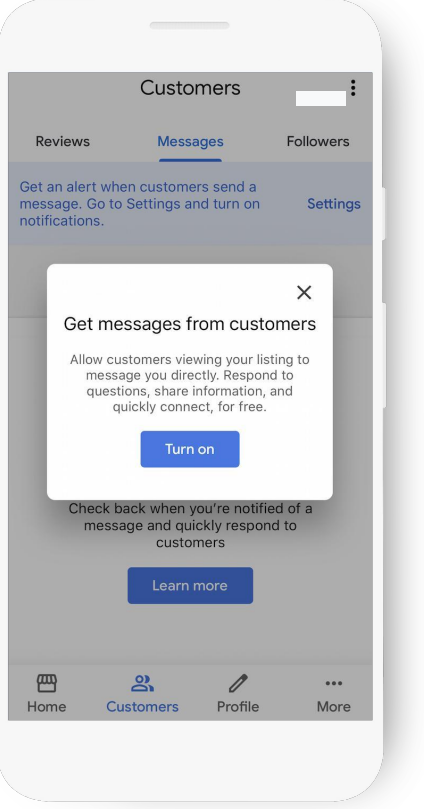

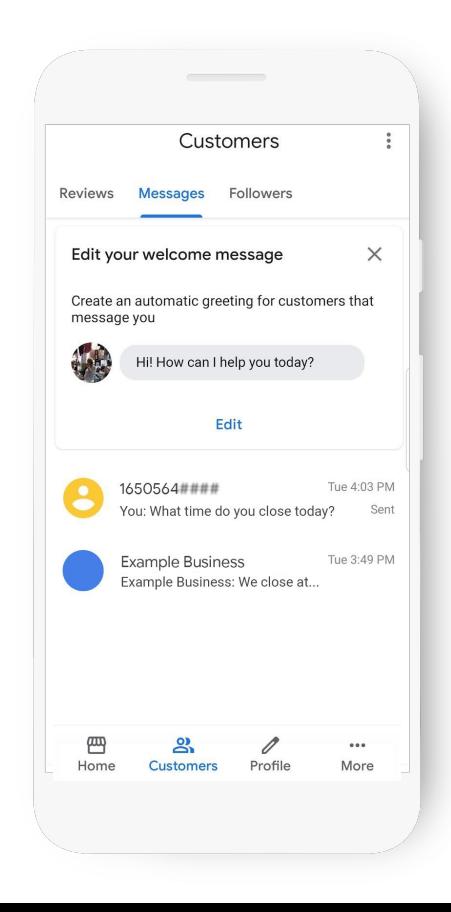

#### Make it easy to schedule an appointment

Book an appointment in under a minute, directly through the profile.

*Available for Dining, Activities, Beauty, Fitness* 

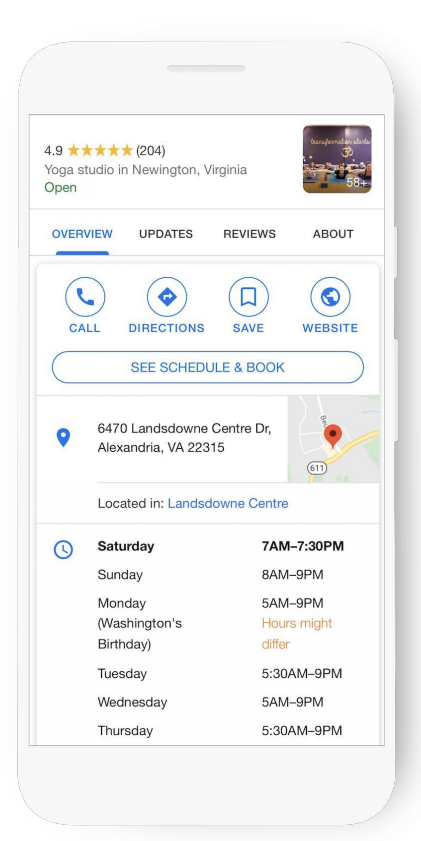

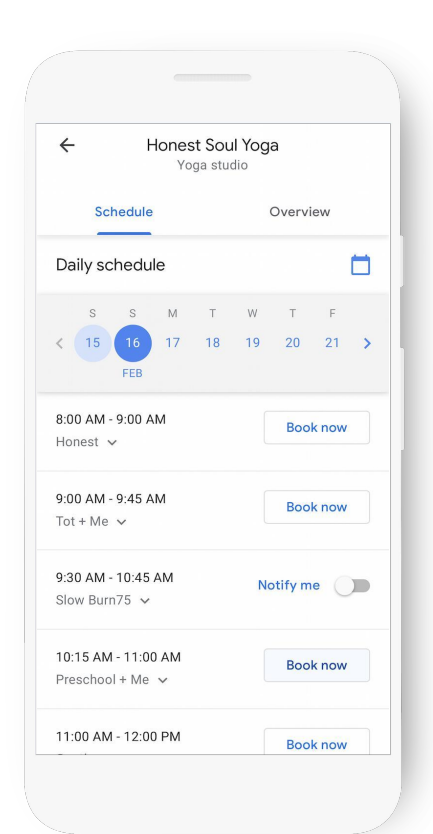

## You can get booking request with Messaging

No 3rd party booking ?

Get Bookings requests with Messaging

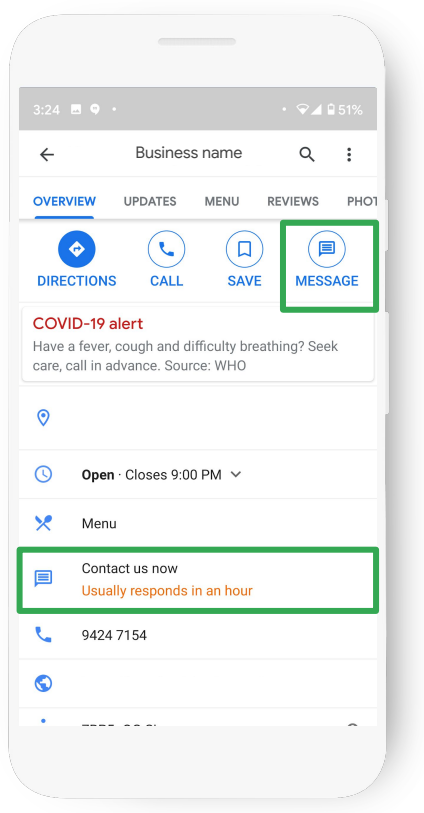

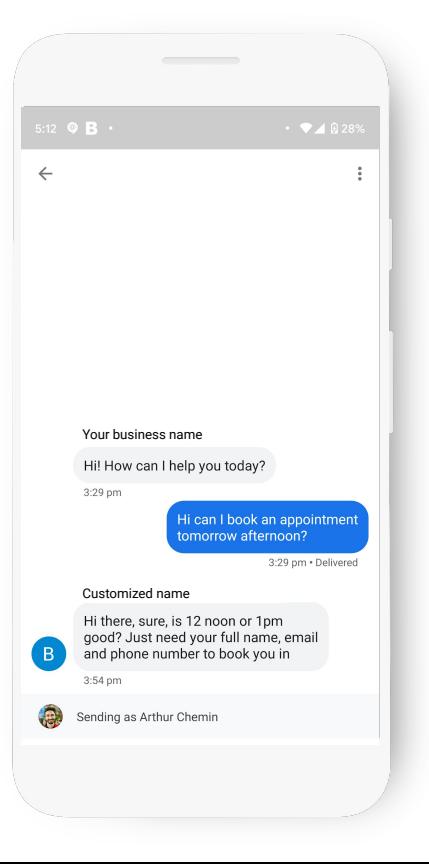

#### Create Welcome Offer for your Followers

#### Users can follow your business

When they do, they can get your exclusive Welcome Offer

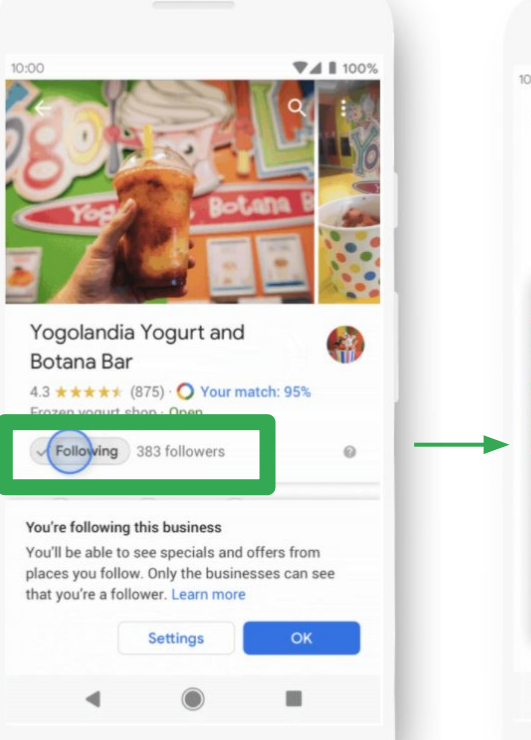

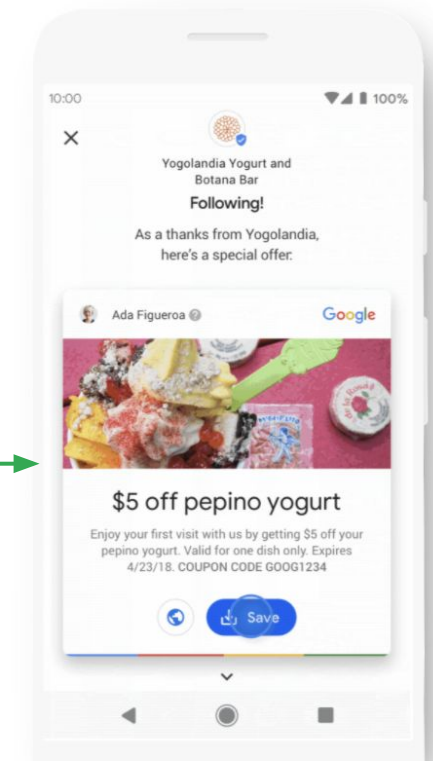

Google

## See what is working with Insights

How do searchers find you?

How do they interact with the profile? Do they call, request directions, visit your website?

Where do customers come from?

What days have the most activity?

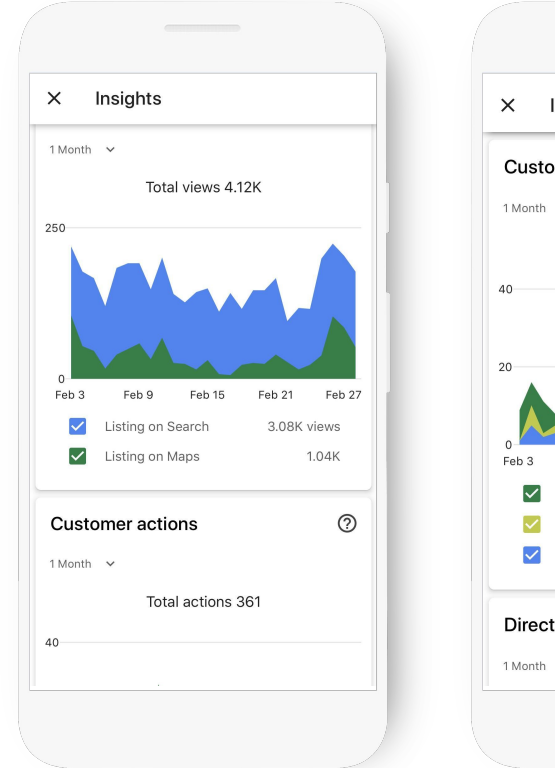

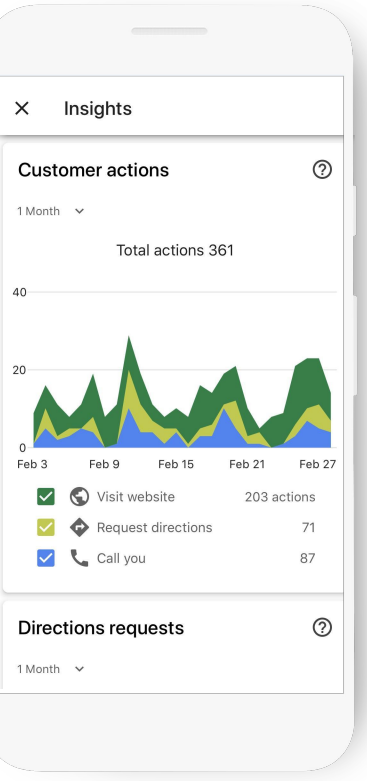

# **Rebound** How to rebound post circuit breaker?

#### Update your new opening hours

#### Make sure your opening hours are updated

Avoid customer frustration with a closed door or thinking you are closed when your store is not

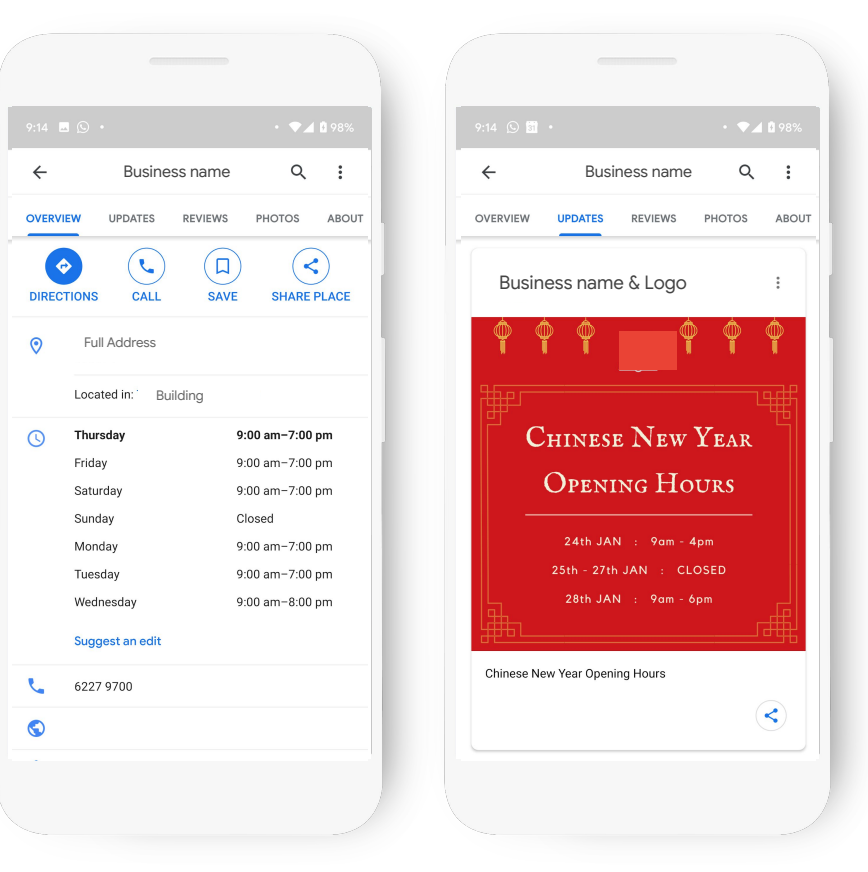

## Post an update about your "re"opening

Let your customers know that you are open for business with an Update

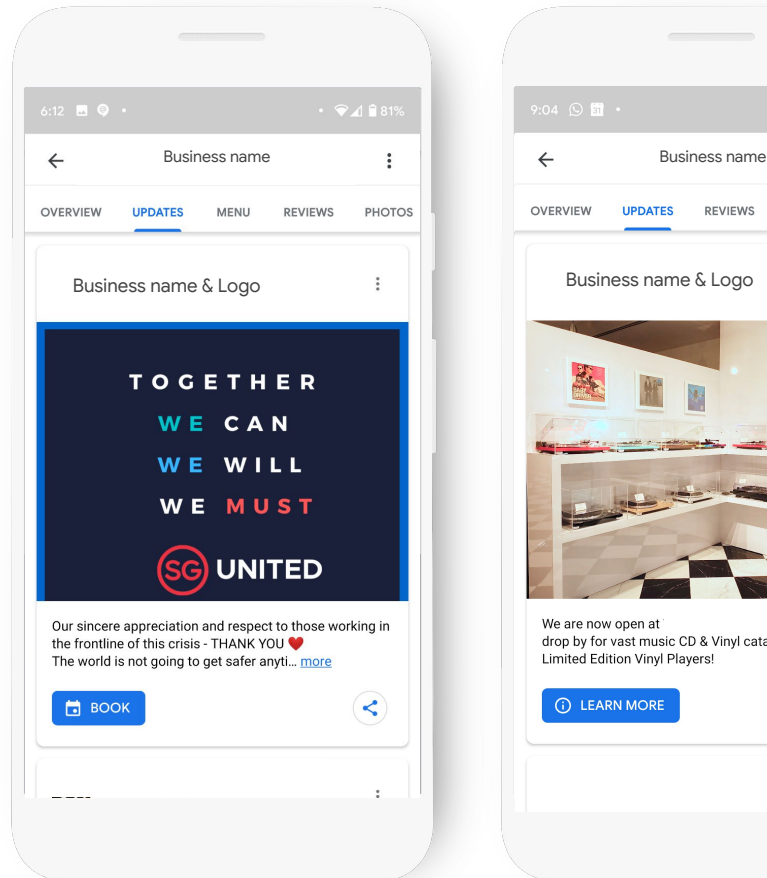

 $\cdot$   $\bullet$  4 0 95% **UPDATES REVIEWS PHOTOS ABOUT**  $\ddot{\phantom{a}}$ Please drop by for vast music CD & Vinyl catalog, and TEAC Limited Edition Vinyl Players!  $\langle$ 

Google

### Create a socially responsible Event

Create an Event Post

to increase momentum with a timely event to responsibly drive footfall

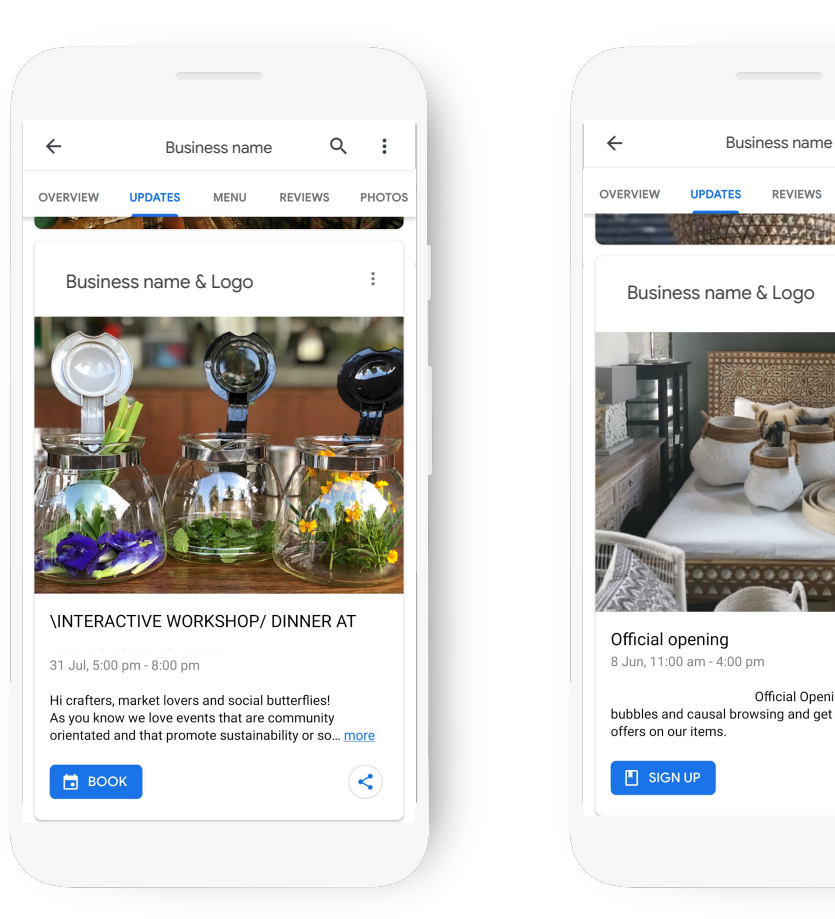

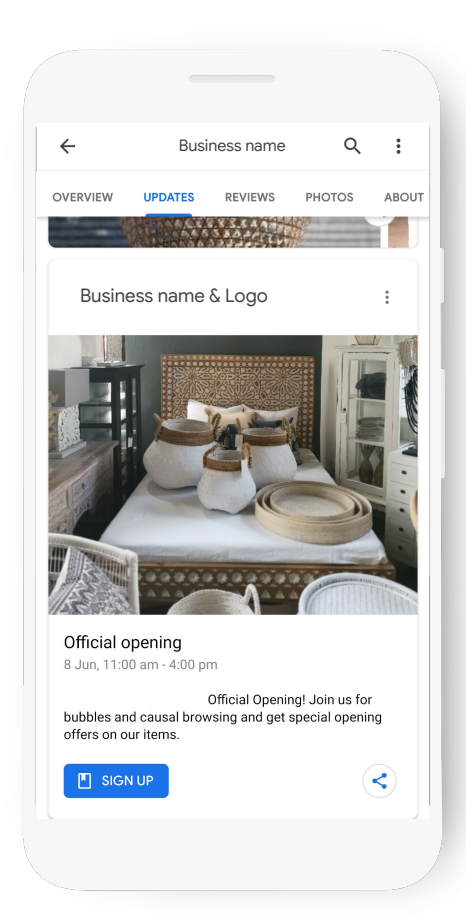

#### Increase interest with an Offer

Create an Offer

to push your latest deals

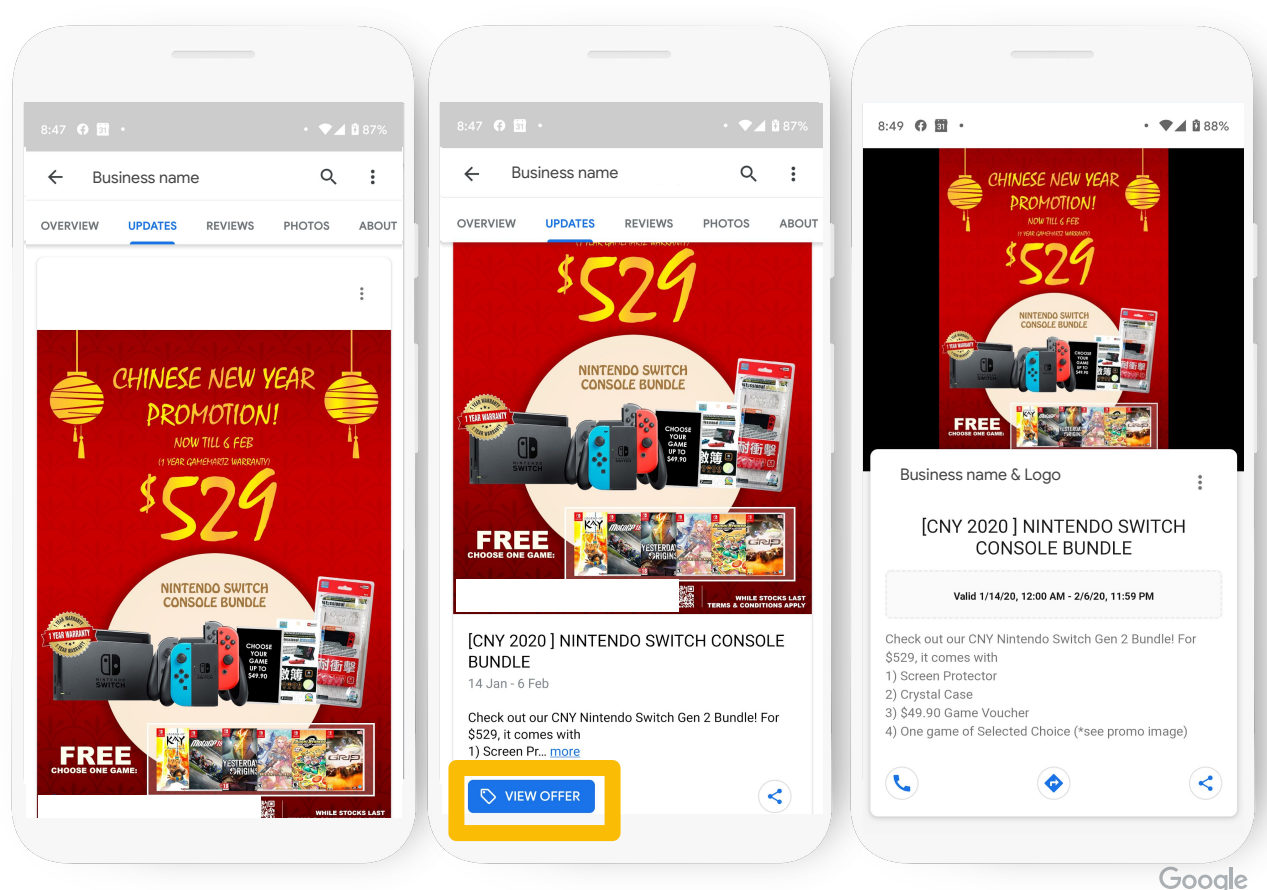

## Look at Insights to fuel your decisions

Do I see more foot traffic?

When is peak time/day?

How do they interact with the profile?

Do they call, request directions, visit your website?

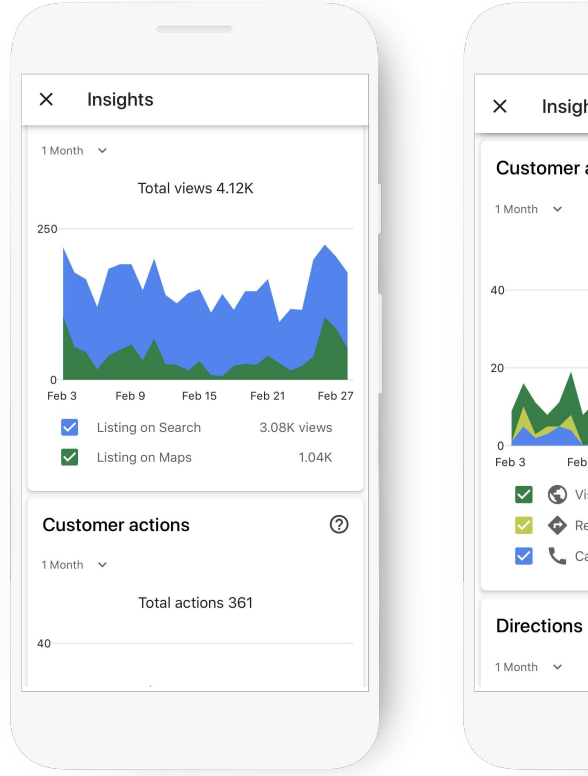

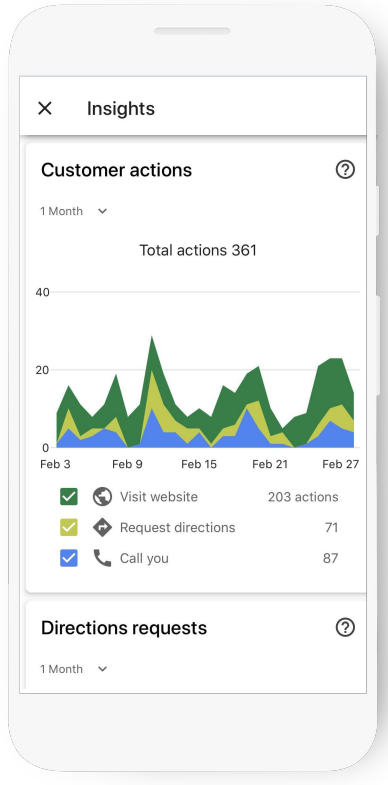

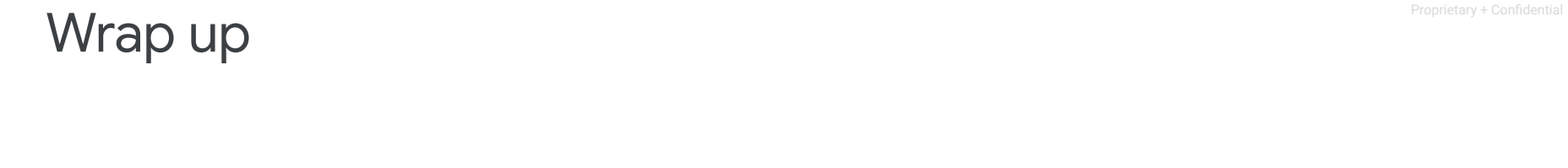

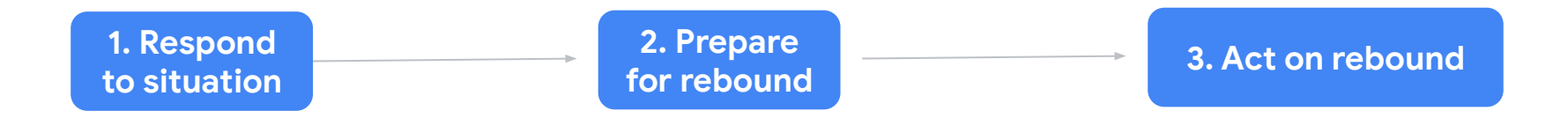

## Important Resources

The Ordering App the.ordering.app

Google My Business Google.com/business

Surface what matters to Hotel Guests support.google.com/google-ads/answer/9818877

Update your Temporary closure support.google.com/business/answer/9790266

What are Hotel Ads and Superintendent and [ads.google.com/hotels](https://ads.google.com/hotels/partners/)

Update your Amenities & Attributes support.google.com/business/answer/6215588?

Create a Welcome Offer support.google.com/business/answer/9254973?hl=en

Google Forms support.google.com/docs/answer/2839588

Youtube Playbook services.google.com/fh/files/misc/youtube\_smallbusiness\_playbook.pdf

Think with Google thinkwithgoogle.com

Grow with Google entity and the grow.google/intl/ALL\_sg/#local-businesses

Google Primer **Google Primer** download mobile app for quick, easy-to-understand lessons

Google

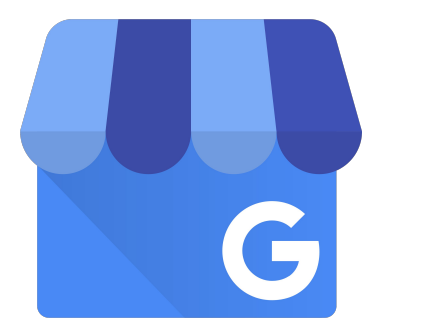

# Thank you!